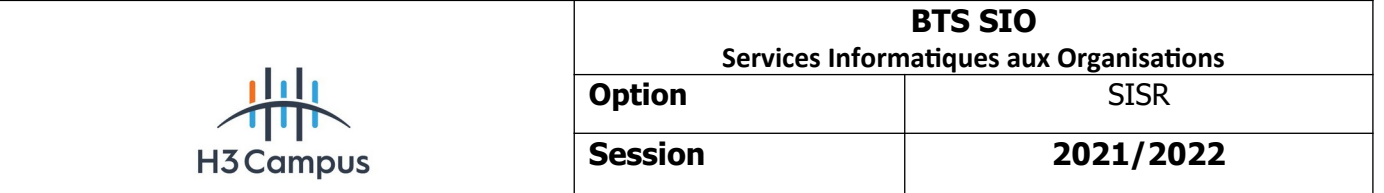

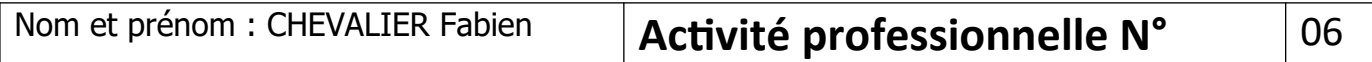

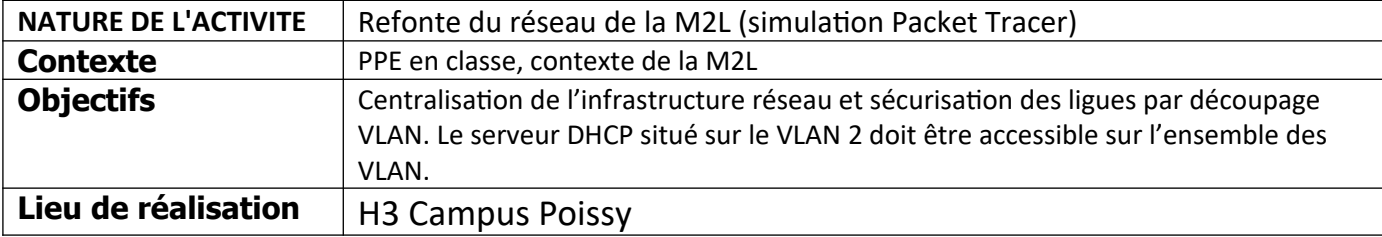

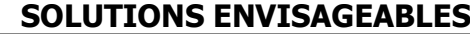

- Configuration du relai DHCP sur le routeur RM2L et RLIG afin de faire transiter les trames DISCOVERY vers l'IP des 2 serveurs DHCP
	- Configuration des routes statiques sur les routeurs RM2L et RLIG

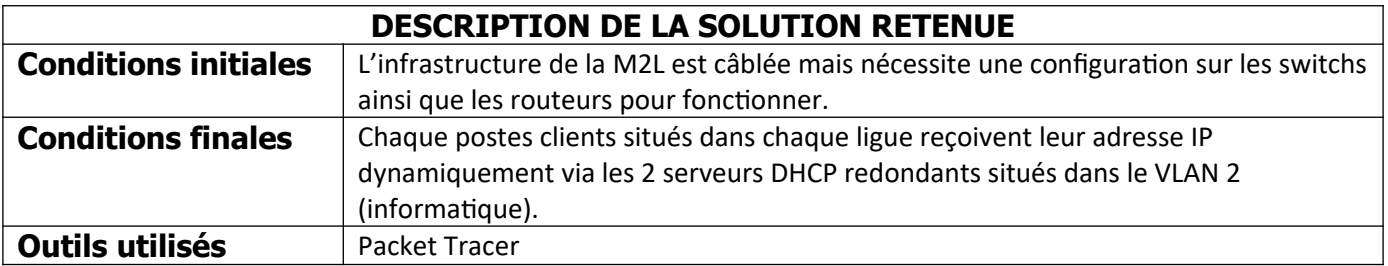

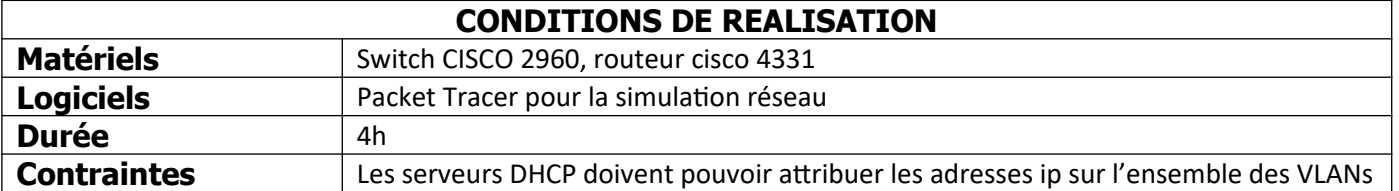

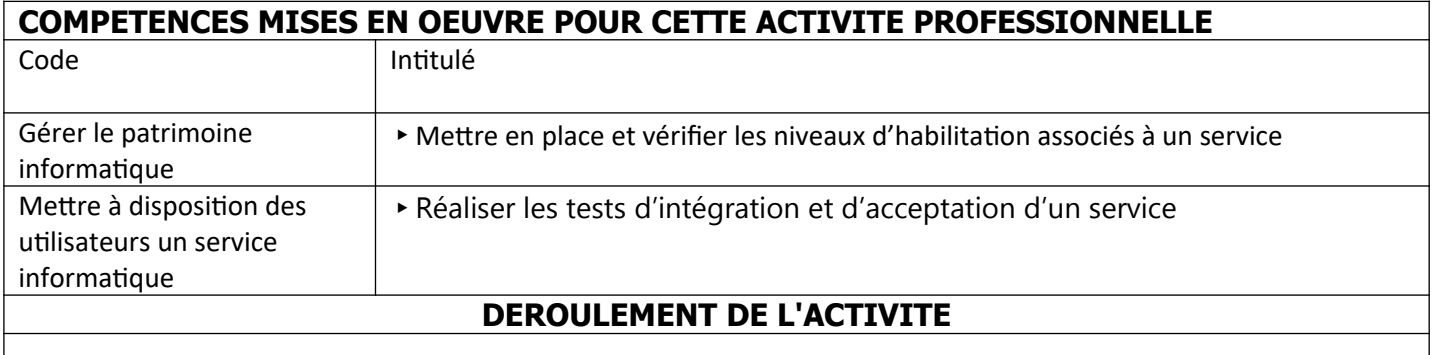

*Le schéma du réseau est joint en annexe en fin de document (page 11)*

Configuration effectuée sur le switch « SW1M2L »

L'interface f0/24 est réservée au port « trunk » permettant de faire transiter les informations relatives au

VLAN2. En effet, les machines situées sur nos autres VLANs doivent être en mesure de communiquer avec nos 2 serveurs DHCP sur 172.16.2.60 et 172.16.2.61. L'encapsulation dot1Q au niveau du routeur, et les ports trunk permettent de faire cela.

```
Commandes CISCO effectuées sur SW1M2L
Switch>en 
Switch#conf t
Enter configuration commands, one per line. End with CNTL/Z.
--- Nommage des VLAN ---
Switch(config)#vlan 2
Switch(config-vlan)#name vlan2_informatique
Switch(config-vlan)#exit
Switch(config)#vlan 9
Switch(config-vlan)#name vlan9_administratif
Switch(config-vlan)#exit
--- Configuration des interfaces ---
-- FastEthernet0/1->0/9 = vlan9 --
Switch(config)#interface FastEthernet0/1
Switch(config-if)#switchport mode access
Switch(config-if)#switchport access vlan 9
Switch(config-if)#exit
Switch(config)#interface FastEthernet0/2
Switch(config-if)#switchport mode access
Switch(config-if)#switchport access vlan 9
Switch(config-if)#exit
-- FastEthernet0/10->0/20 = vlan2 --
Switch(config)#interface FastEthernet0/10
Switch(config-if)#switchport mode access
Switch(config-if)#switchport access vlan 2
Switch(config)#interface FastEthernet0/11
Switch(config-if)#switchport mode access
Switch(config-if)#switchport access vlan 2
Switch(config)#interface FastEthernet0/12
Switch(config-if)#switchport mode access
Switch(config-if)#switchport access vlan 2
Switch(config)#interface FastEthernet0/13
Switch(config-if)#switchport mode access
Switch(config-if)#switchport access vlan 2
--Trunk--
Switch(config)#interface FastEthernet0/24
Switch(config-if)#switchport mode trunk
Switch(config-if)#switchport trunk allowed vlan 2,9
Switch(config-if)#no shut
```
Configuration effectuée sur le switch « SW1LIG »

Le switch SW1LIG est connecté au deux autres switchs des ligues. Tous ses ports sont donc « trunk » afin de faire

transiter les trames broadcast émanant des serveurs DHCP. Les VLANs y sont aussi renseignés.

```
Commandes CISCO effectuées sur SW1LIG
Switch>en
Switch#conf t
Enter configuration commands, one per line. End with CNTL/Z.
--- Nommage des VLAN ---
Switch(config)#vlan 10
Switch(config-vlan)#name vlan_tennis
Switch(config-vlan)#vlan 11
Switch(config-vlan)#name vlan_basketball
Switch(config-vlan)#vlan 12
Switch(config-vlan)#name vlan_athletisme
--- Configuration des ports trunk fa0/1, fa0/2 et fa0/24 ---
Switch(config)#int fa0/1
Switch(config-if)#switchport mode trunk 
Switch(config-if)#switchport trunk allowed vlan 10,11
Switch(config-if)#no shut
Switch(config-if)#int fa0/2
Switch(config-if)#switchport mode trunk 
Switch(config-if)#switchport trunk allowed vlan 12
Switch(config-if)#no shut
--- Port trunk ---
Switch(config-if)#int fa0/24
Switch(config-if)#switchport mode trunk 
Switch(config-if)#switchport trunk allowed vlan 10,11,12
Switch(config-if)#no shut
```
Configuration effectuée sur le switch « SW2LIG »

Le switch « SW2LIG » gère les VLAN 10 et 11 soit la ligue tennis et basket. Le port f0/24 est relié au switch « SW1LIG » et est configuré en trunk.

```
Commandes CISCO effectuées sur SW2LIG
Switch>en
Switch#conf t
Enter configuration commands, one per line. End with CNTL/Z.
--- Nommage des VLAN ---
Switch(config)#vlan 10
Switch(config-vlan)#name vlan_tennis
Switch(config-vlan)#vlan 11
--- Configuration des ports
```
Switch(config-vlan)#exit Switch(config)#int fa0/1 Switch(config-if)#switchport access vlan 10 Switch(config-if)#no shut Switch(config)#int fa0/2 Switch(config-if)#switchport access vlan 10 Switch(config-if)#no shut Switch(config)#int fa0/3 Switch(config-if)#switchport access vlan 10 Switch(config-if)#no shut Switch(config-if)#int fa0/4 Switch(config-if)#switchport access vlan 11 Switch(config-if)#no shut Switch(config-if)#int fa0/5 Switch(config-if)#switchport access vlan 11 Switch(config-if)#no shut Switch(config-if)#int fa0/6 Switch(config-if)#switchport access vlan 11 Switch(config-if)#no shut Switch(config-if)#int fa0/7 Switch(config-if)#switchport access vlan 11 Switch(config-if)#no shut --- Port trunk --- Switch(config-if)#int fa0/24 Switch(config-if)#switchport mode trunk Switch(config-if)#switchport trunk allowed vlan 10,11 Switch(config-if)#no shut

Configuration effectuée sur le switch « SW3LIG »

Le switch « SW3LIG » gère le VLAN 12 soit la ligue athletisme. Le port f0/24 est relié au switch « SW1LIG » et est configuré en trunk.

```
Commandes CISCO effectuées sur SW3LIG
Switch>en
Switch#conf t
Enter configuration commands, one per line. End with CNTL/Z.
--- Nommage des VLAN ---
Switch(config)#vlan 12
Switch(config-vlan)#name vlan_athletisme
```
--- Configuration des ports Switch(config-vlan)#exit Switch(config)#int fa0/1 Switch(config-if)#switchport access vlan 12 Switch(config-if)#no shut Switch(config)#int fa0/2 Switch(config-if)#switchport access vlan 12 Switch(config-if)#no shut Switch(config)#int fa0/3 Switch(config-if)#switchport access vlan 12 Switch(config-if)#no shut Switch(config-if)#int fa0/4 Switch(config-if)#switchport access vlan 12 Switch(config-if)#no shut --- Port trunk ---Switch(config-if)#int fa0/24 Switch(config-if)#switchport mode trunk Switch(config-if)#switchport trunk allowed vlan 12 Switch(config-if)#no shut

## *Mise en place et configuration du routage*

Notre maquette est constituée de 2 routeurs nommés RLIG pour le routeur « ligue » et RM2L pour le routeur « M2L ». Ces deux routeurs sont reliés entre eux via leurs interfaces Gigabit0/0/1 sur le réseau 192.168.1.0/24. Pour que les différents VLAN du réseau 172.16.x.x/26 puissent communiquer, il faut configurer les routes et les passerelles.

Configuration du routeur RM2L

```
Commandes CISCO effectuées sur RM2L
--- Configuration des passerelles ---
Router#conf t
Enter configuration commands, one per line. End with CNTL/Z.
Router(config)#int gi0/0/0
Router(config-if)#no shut
%LINK-5-CHANGED: Interface GigabitEthernet0/0/0, changed state to up
Router(config-if)#int gi0/0/0.1
Router(config-subif)#
%LINK-5-CHANGED: Interface GigabitEthernet0/0/0.1, changed state to up
Router(config-subif)#encapsulation dot1Q 2
Router(config-subif)#ip address 172.16.2.62
Router(config-subif)#ip helper-address 172.16.2.61
Router(config-subif)#ip helper-address 172.16.2.60
Router(config-subif)#no shut
Router(config-subif)#int gi0/0/0.2
%LINK-5-CHANGED: Interface GigabitEthernet0/0/0.2, changed state to up
Router(config-subif)#encapsulation dot1Q 9
Router(config-subif)#ip address 172.16.9.62 255.255.255.192
Router(config-subif)#ip helper-address 172.16.2.61
Router(config-subif)#ip helper-address 172.16.2.60
```
Router(config-subif)#no shut Router(config-subif)#exit --- Configuration du routage --- Router(config-subif)#int gi0/0/1 Router(config-if)#no shut %LINK-5-CHANGED: Interface GigabitEthernet0/0/1, changed state to up Router(config-if)#ip address 192.168.1.1 255.255.255.0 Router(config-if)#exit Router(config)#ip route 172.16.2.0 255.255.255.192 gi0/0/1 %Default route without gateway, if not a point-to-point interface, may impact performance Router(config)#ip route 172.16.9.0 255.255.255.192 gi0/0/1 %Default route without gateway, if not a point-to-point interface, may impact performance Router(config)#ip route 172.16.10.0 255.255.255.192 gi0/0/1 %Default route without gateway, if not a point-to-point interface, may impact performance Router(config)#ip route 172.16.11.0 255.255.255.192 gi0/0/1 %Default route without gateway, if not a point-to-point interface, may impact performance Router(config)#ip route 172.16.12.0 255.255.255.192 gi0/0/1 %Default route without gateway, if not a point-to-point interface, may impact performance Router(config)#ip route 192.168.1.0 255.255.255.0 gi0/0/1

```
Configuration du routeur RM2L
```
**Commandes CISCO effectuées sur RLIG** --- Configuration des passerelles --- Router#conf t Enter configuration commands, one per line. End with CNTL/Z. Router(config)#int gi0/0/0 Router(config-if)#no shut %LINK-5-CHANGED: Interface GigabitEthernet0/0/0, changed state to up Router(config-if)#int gi0/0/0.1 Router(config-subif)# %LINK-5-CHANGED: Interface GigabitEthernet0/0/0.1, changed state to up Router(config-subif)#encapsulation dot1Q 10 Router(config-subif)#ip address 172.16.10.62 255.255.255.192 Router(config-subif)#ip helper-address 172.16.2.61 Router(config-subif)#ip helper-address 172.16.2.60 Router(config-subif)#no shut Router(config-subif)#int gi0/0/0.2 %LINK-5-CHANGED: Interface GigabitEthernet0/0/0.2, changed state to up Router(config-subif)#encapsulation dot1Q 11 Router(config-subif)#ip address 172.16.11.62 255.255.255.192 Router(config-subif)#ip helper-address 172.16.2.61 Router(config-subif)#ip helper-address 172.16.2.60 Router(config-subif)#no shut Router(config-subif)#int gi0/0/0.3 Router(config-subif)# %LINK-5-CHANGED: Interface GigabitEthernet0/0/0.3, changed state to up Router(config-subif)#encapsulation dot1Q 12

Router(config-subif)#ip address 172.16.12.62 255.255.255.192 Router(config-subif)#ip helper-address 172.16.2.61 Router(config-subif)#ip helper-address 172.16.2.60 Router(config-subif)#no shut Router(config-subif)#exit --- Configuration des routes --- Router(config-subif)#int gi0/0/1 Router(config-if)#no shut %LINK-5-CHANGED: Interface GigabitEthernet0/0/1, changed state to up Router(config-if)#ip address 192.168.1.1 255.255.255.0 Router(config-if)#exit Router(config)#ip route 172.16.2.0 255.255.255.192 gi0/0/1 %Default route without gateway, if not a point-to-point interface, may impact performance Router(config)#ip route 172.16.9.0 255.255.255.192 gi0/0/1 %Default route without gateway, if not a point-to-point interface, may impact performance Router(config)#ip route 172.16.10.0 255.255.255.192 gi0/0/1 %Default route without gateway, if not a point-to-point interface, may impact performance Router(config)#ip route 172.16.11.0 255.255.255.192 gi0/0/1 %Default route without gateway, if not a point-to-point interface, may impact performance Router(config)#ip route 172.16.12.0 255.255.255.192 gi0/0/1 %Default route without gateway, if not a point-to-point interface, may impact performance Router(config)#ip route 192.168.1.0 255.255.255.192 gi0/0/1 %Default route without gateway, if not a point-to-point interface, may impact performance Router(config)#

## **Tests et validation de la maquette**

Après avoir configuré les équipements réseaux sous packet tracer, nous l'avons testé. Les étendues de nos serveurs DHCP sont configures comme ceci:

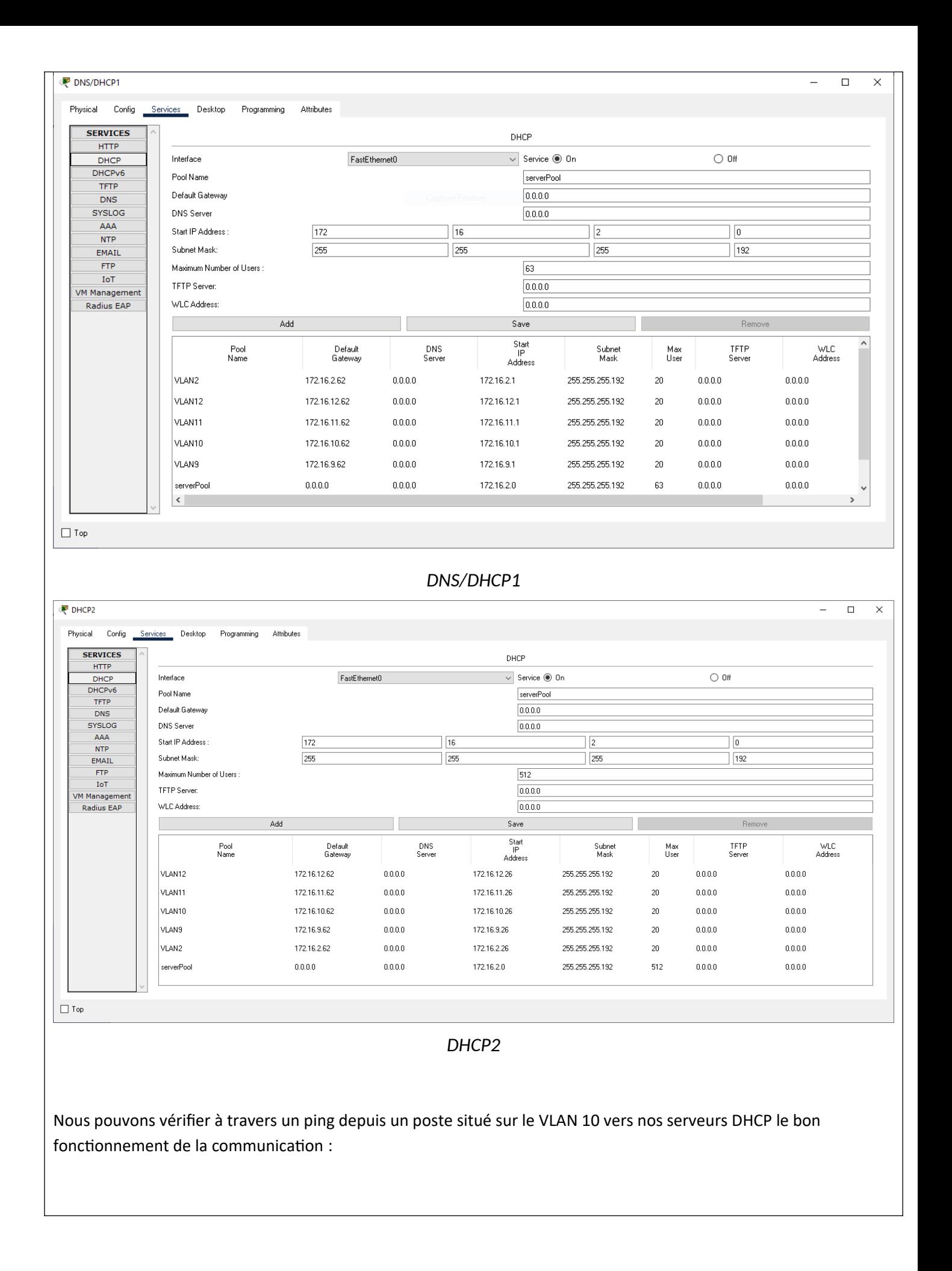

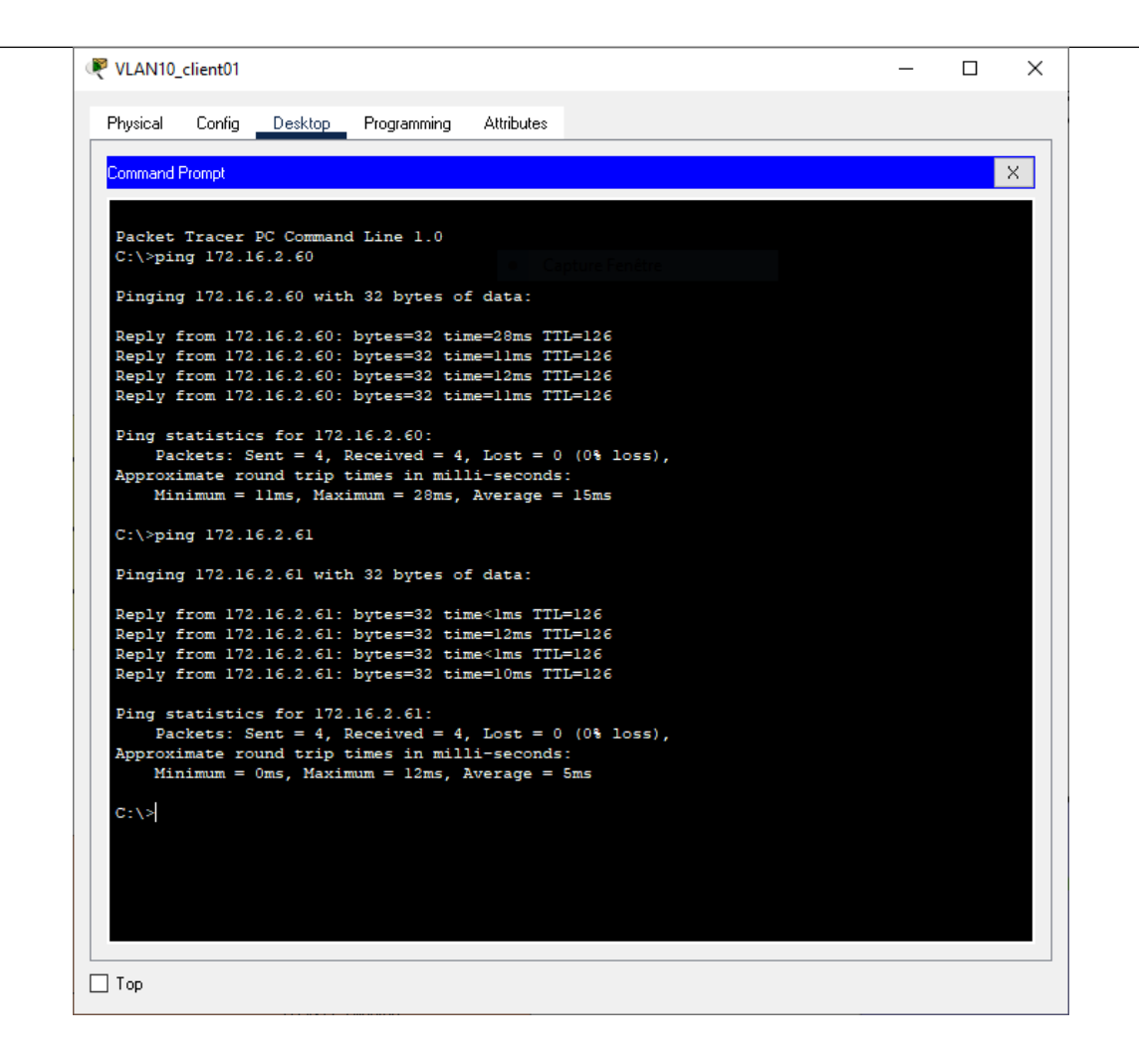

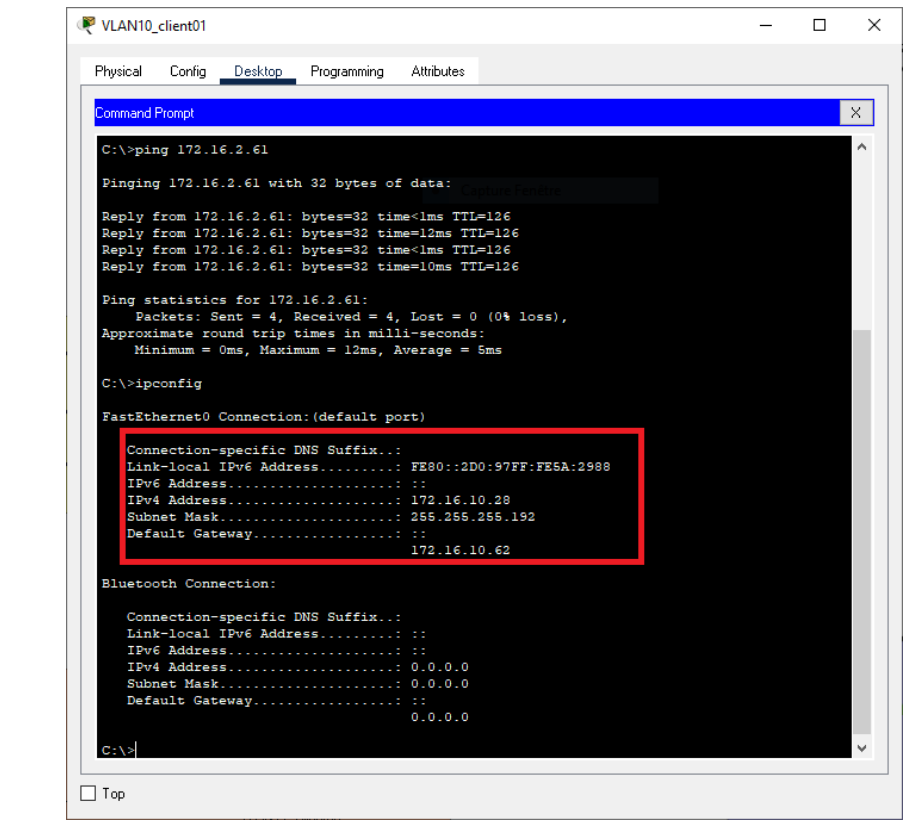

L'encadré présent sur la deuxième capture d'écran nous montre que l'adresse IP attribuée est correcte. Afin de

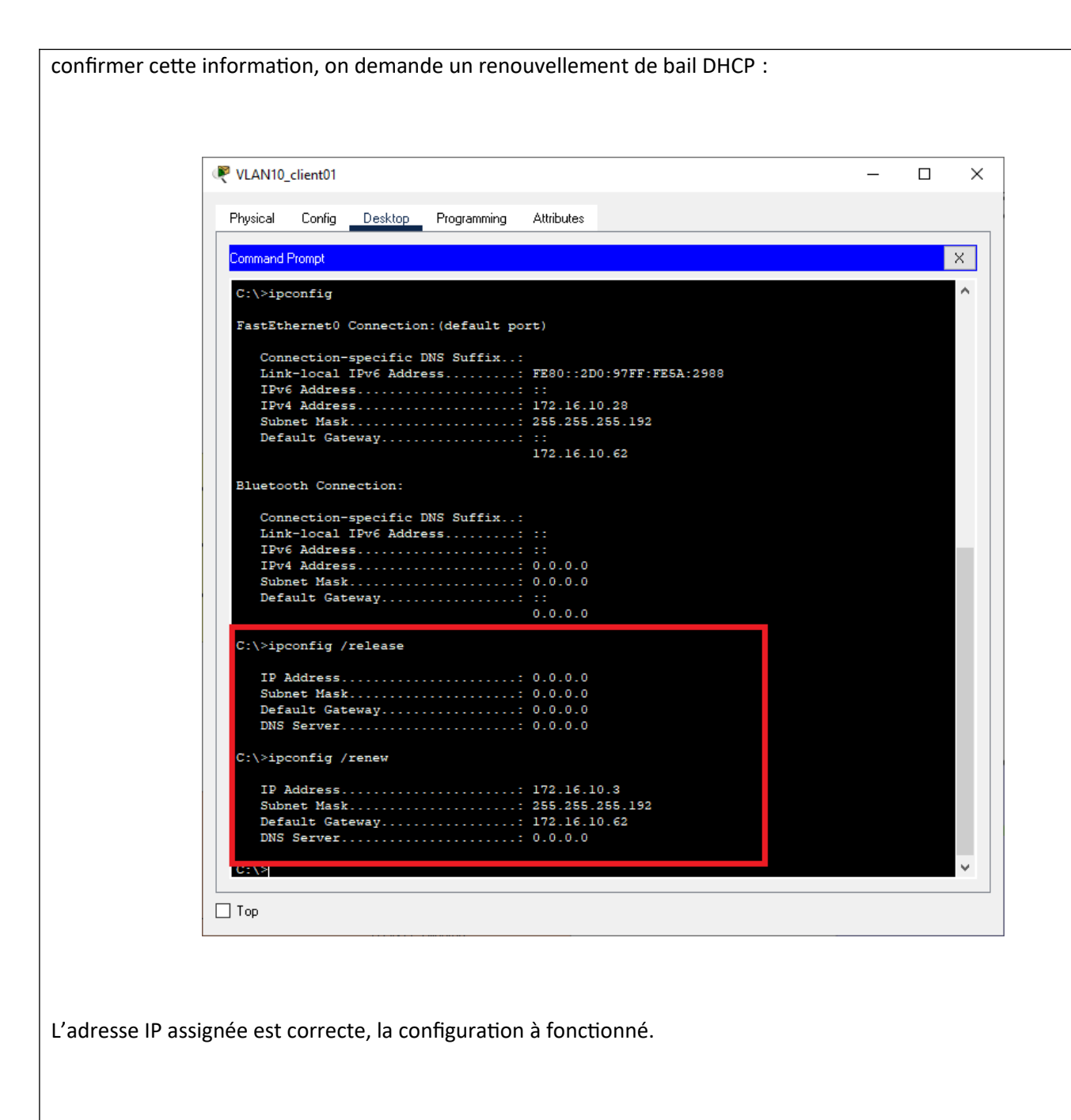

## **CONCLUSION**

Cette configuration permet d'isoler le réseau de chaque ligue, tout en leur permettant de bénéficier de l'infrastructure technique de la M2L située sur le VLAN2. Cela permet de sécuriser l'échange de données.

## **EVOLUTION POSSIBLE**

Utiliser le routage dynamique (OSPF) au lieu de routes statiques afin de ne pas avoir à reconfigurer les routes statiques en cas de changement de matériel ou d'évolution de l'infrastructure. Il est aussi possible d'y intégrer de la haute disponibilité via le protocole HSRP en ajoutant un routeur qui prendra le relai en cas de défaillance matérielle du premier.

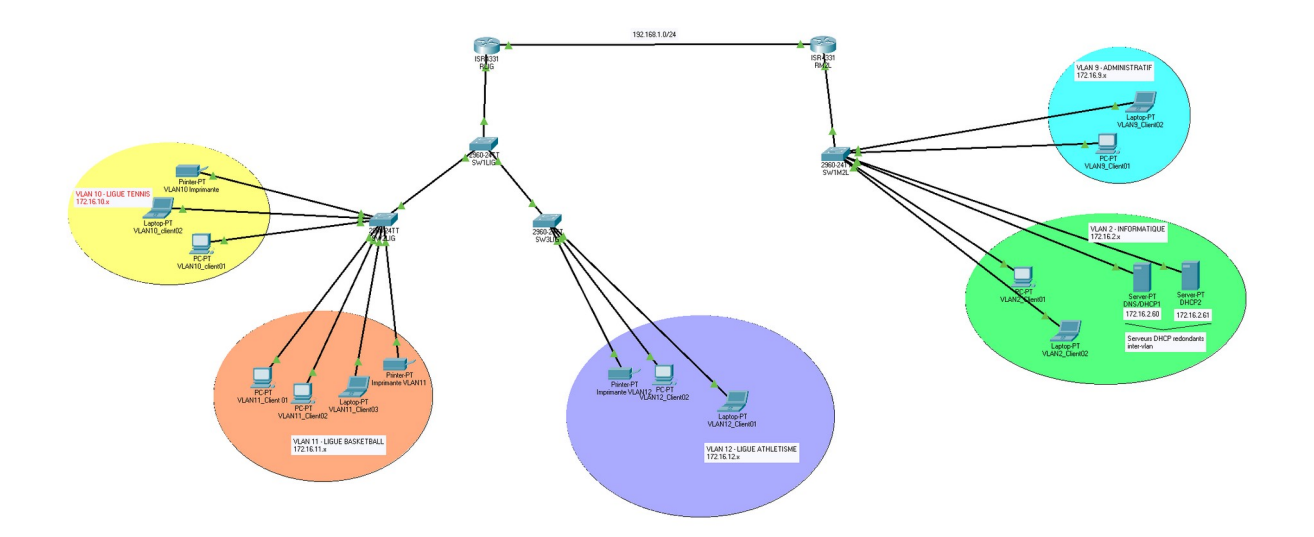